# Guida dell'utente

Piedistallo per monitor Dell con alloggiamento di espansione USB 3.0 MKS14

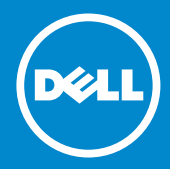

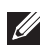

N.B.: una NOTA evidenzia informazioni importanti per un uso ottimale del computer.

ATTENZIONE: un messaggio di ATTENZIONE indica la  $\triangle~$  possibilità che si verifichi un danno all'hardware o una perdita di dati se non vengono seguite le istruzioni.

AVVERTENZA: un messaggio di AVVERTENZA indica un potenziale rischio di danni alla proprietà, lesioni personali o decesso.

© 2013-2015 Dell Inc. Tutti i diritti riservati.

Le informazioni contenute nel presente documento sono soggette a modifiche se za preavviso. È severamente vietata la riproduzione di questi materiali, con qualsiasi strumento, senza l'autorizzazione scritta di Dell Inc.

Marchi citati nel presente documento: Dell e il logo DELL sono marchi di fabbrica di Dell Inc. Microsoft e Windows sono marchi o marchi registrati di Microsoft Corporation negli Stati Uniti e/o in altri paesi.

Altri marchi di fabbrica e nomi commerciali possono essere utilizzati in questo documento sia in riferimento alle aziende che rivendicano il marchio e i nomi che ai prodotti stessi.

Dell Inc. nega qualsiasi partecipazione di proprietà relativa a marchi commerciali e nomi commerciali diversi da quelli di sua proprietà.

 $2015 - 8$  Rev. A02

## Sommario

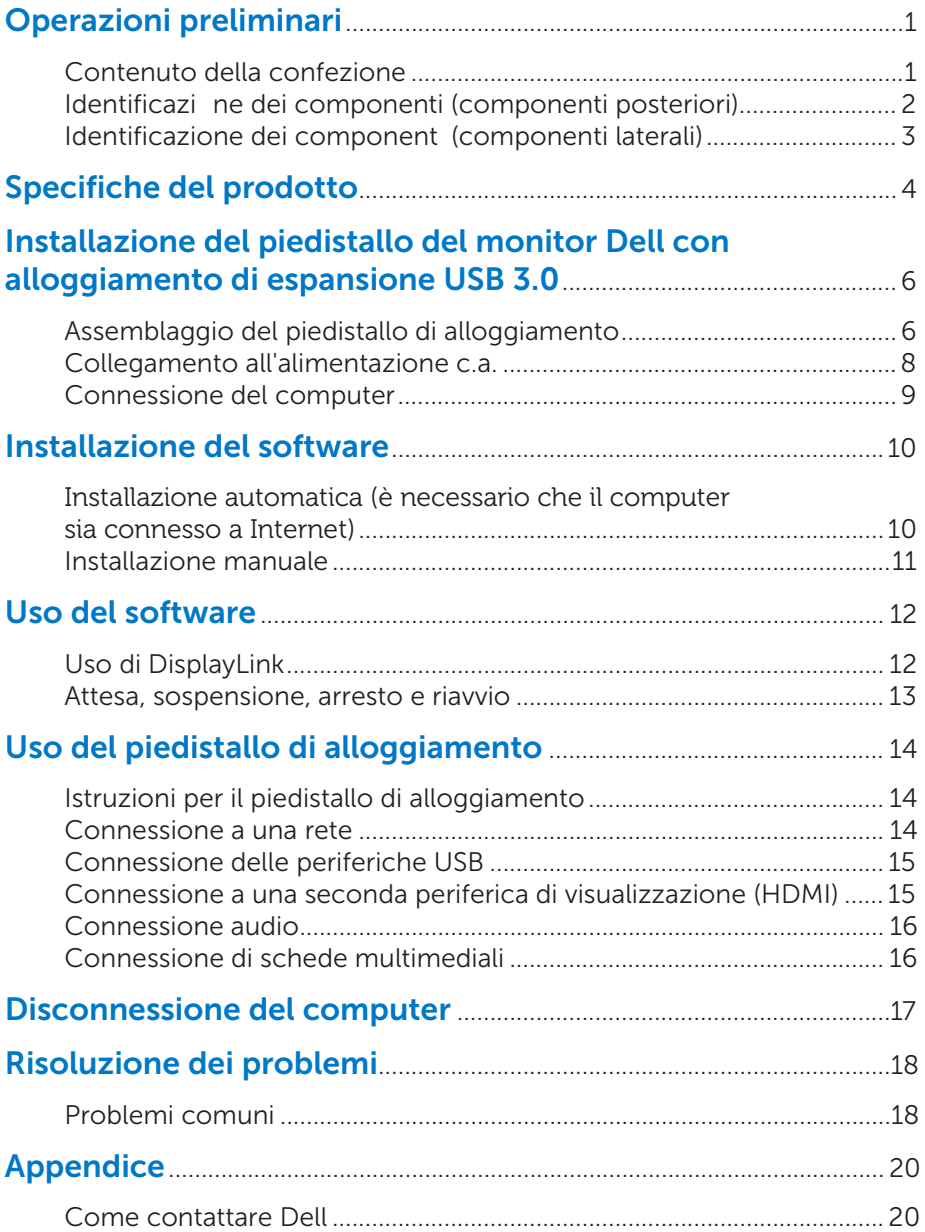

## Operazioni preliminari

### Contenuto della confezione

Con il piedistallo di alloggiamento vengono forniti in dotazione tutti i componenti mostrati di seguito. Assicurarsi di aver ricevuto tutti i componenti e [contattare Dell](#page-22-0) qualora manchi qualcosa.

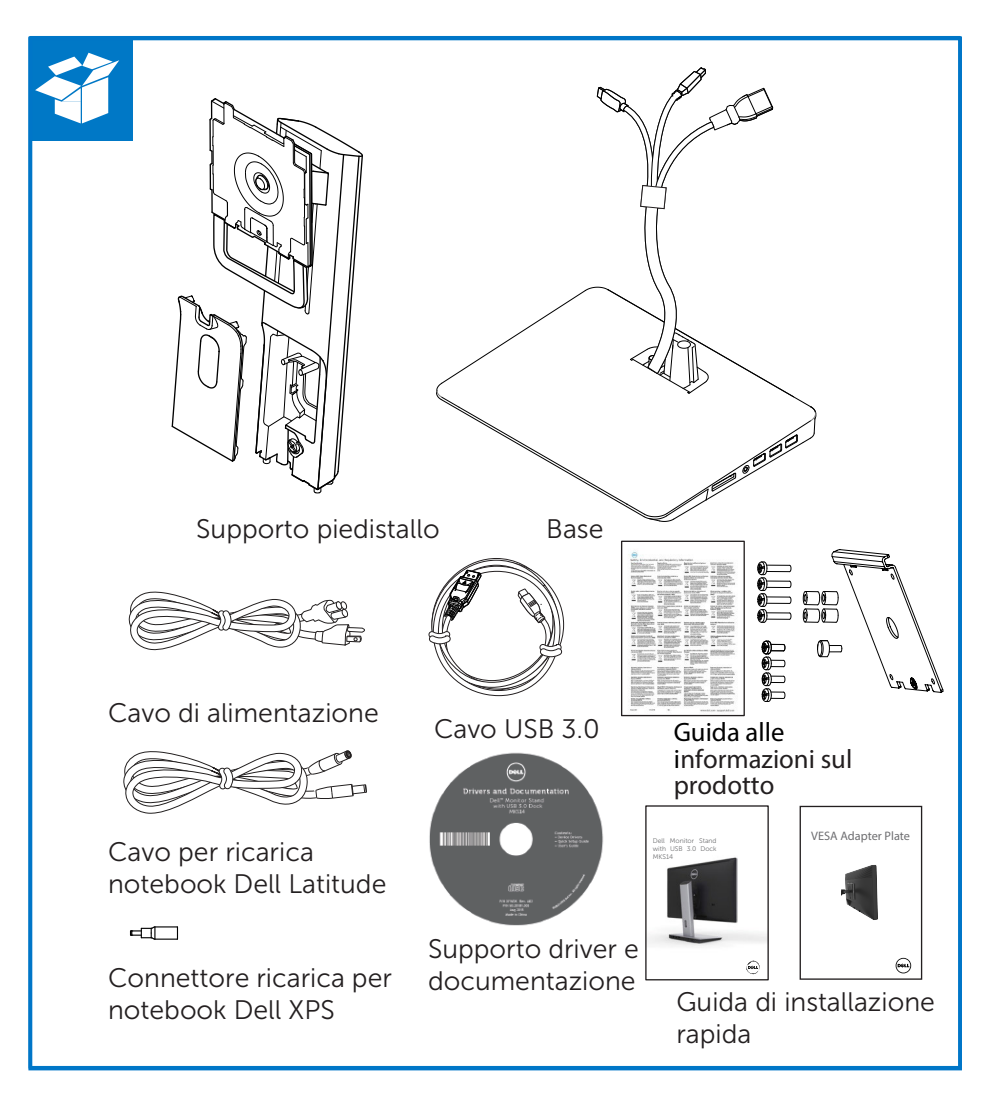

## Identificazione dei componenti (componenti posteriori)

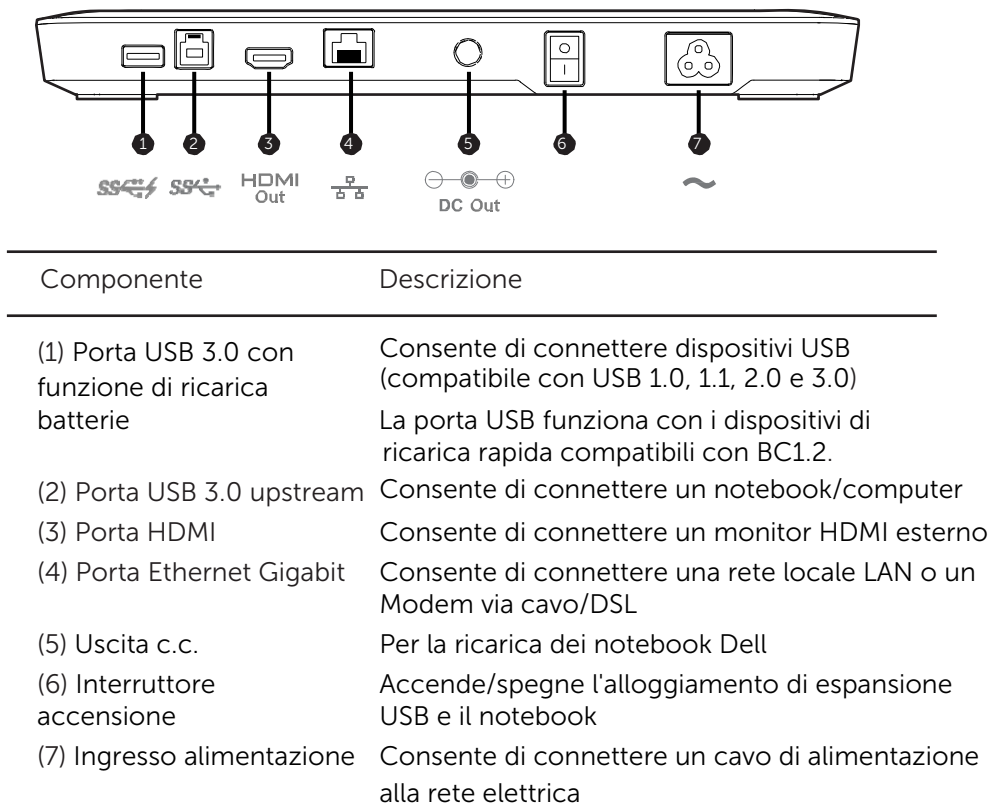

## Identificazione dei componenti (componenti laterali)

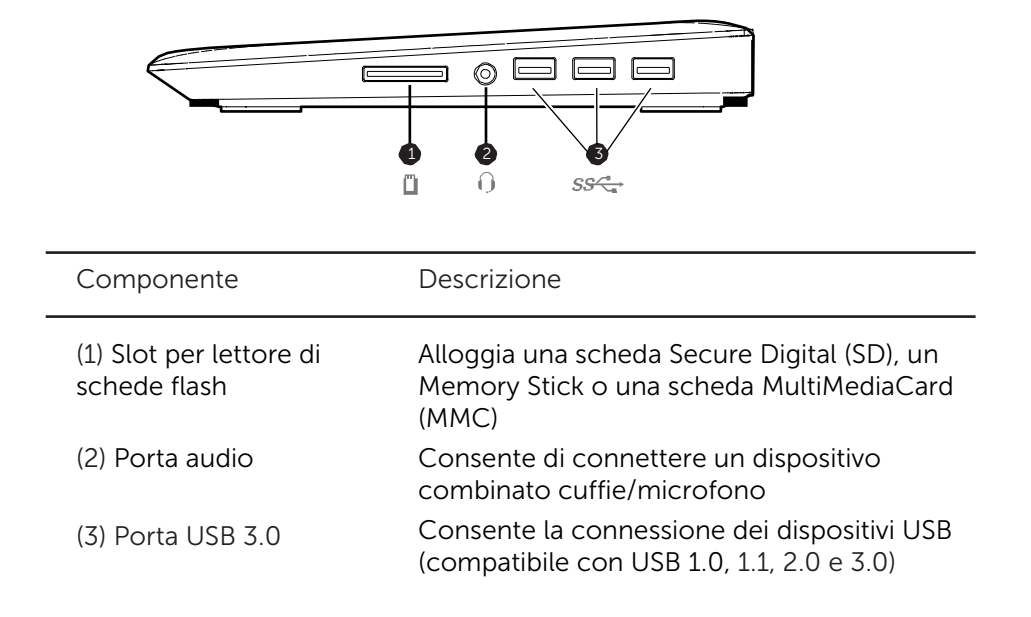

## Specifiche del prodotto

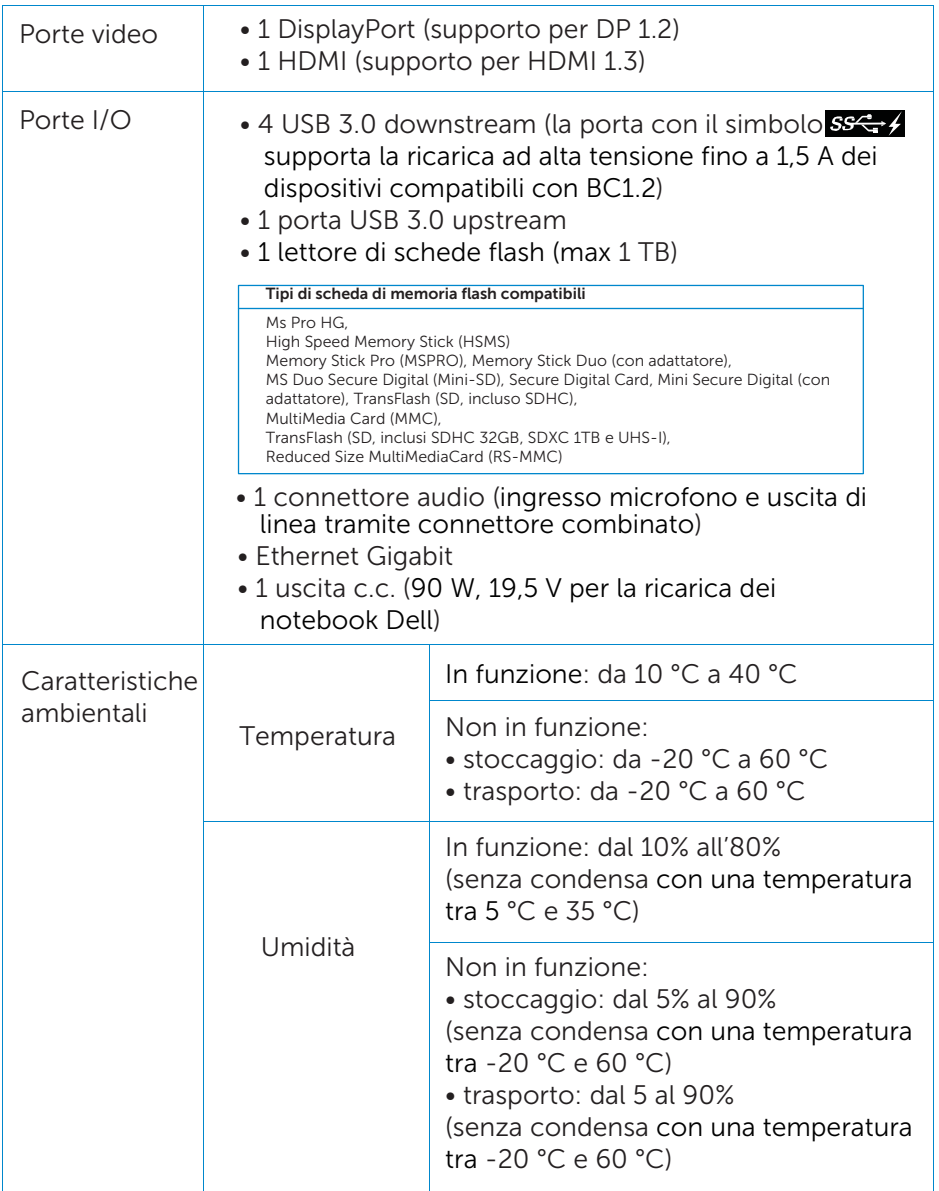

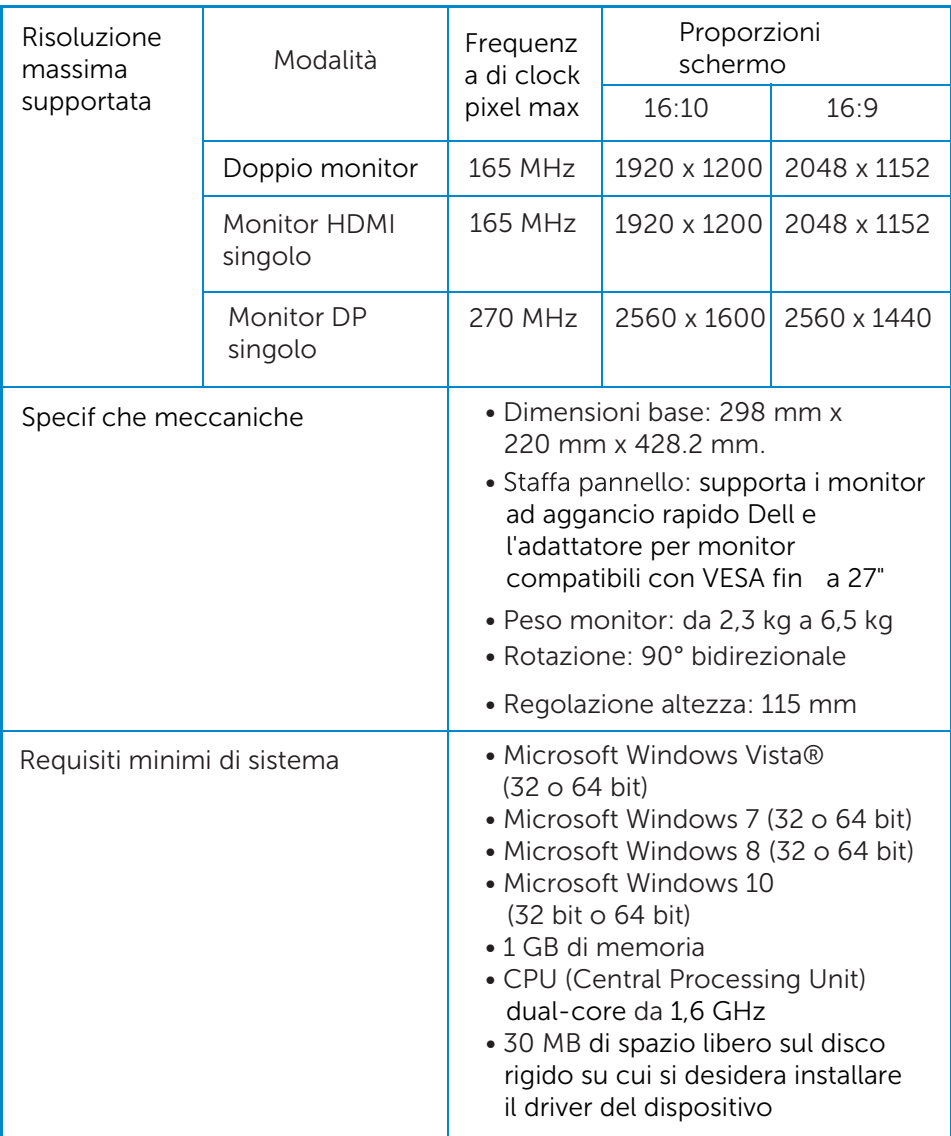

## Installazione del piedistallo del monitor Dell con alloggiamento di espansione USB 3.0

Assemblaggio del piedistallo di alloggiamento

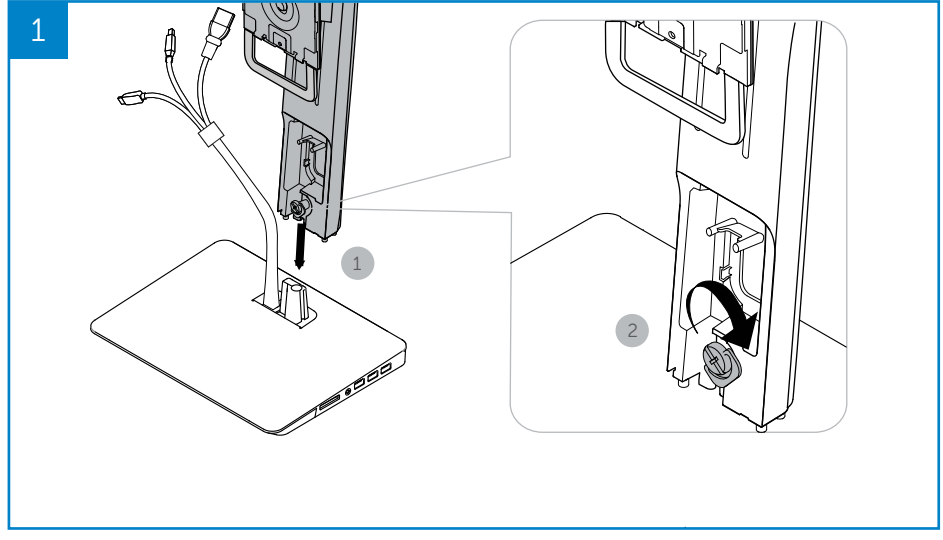

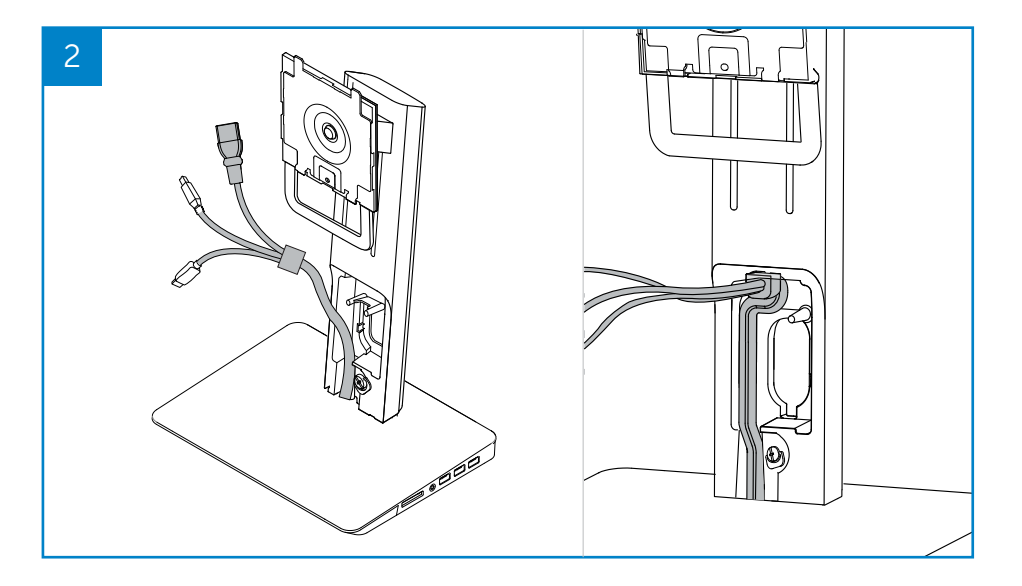

 $6 \Leftrightarrow$ 6 Installazione del piedistallo monitor del monitor Dell con <sup>6</sup> Installazione del piedistallo del monitor Dell con alloggiamento di espansione USB 3.0 alloggiamento di espansione USB 3.0

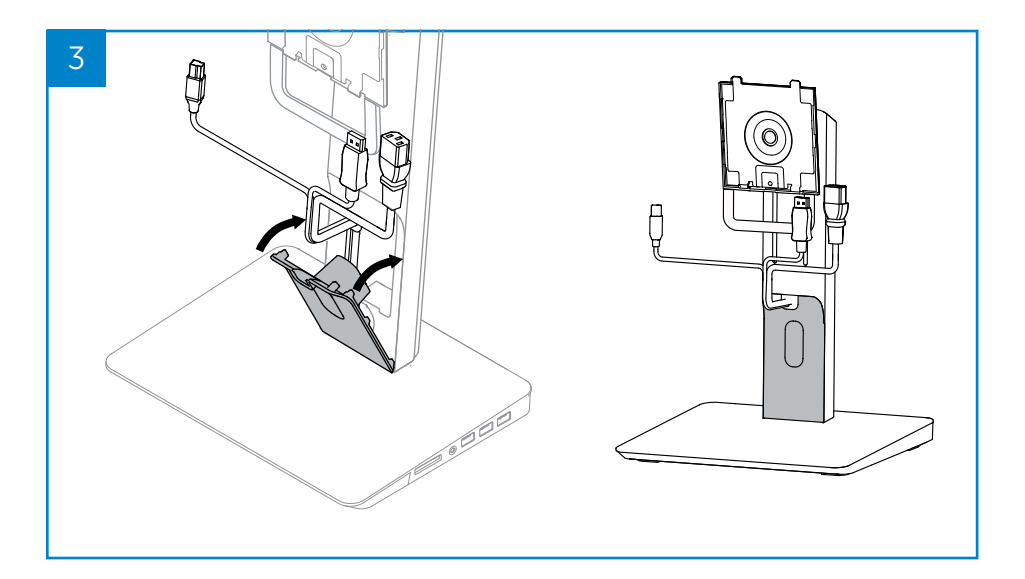

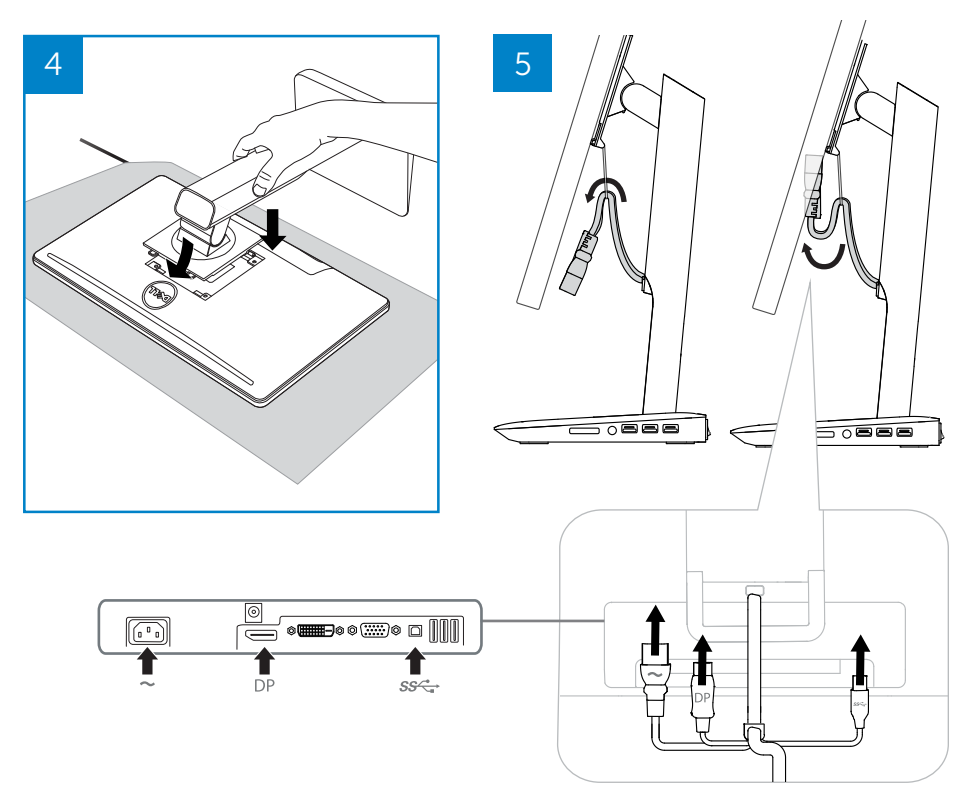

Installazione del piedistallo del monitor Dell con  $\leftrightarrow$  7 alloggiamento di espansione USB 3.0

### Collegamento all'alimentazione c.a.

AVVERTENZA: per ridurre il rischio di scosse elettriche o danni alle apparecchiature attenersi alle indicazioni seguenti.

Inserire il cavo di alimentazione in una presa c.a. a cui sia sempre possibile accedere facilmente. Interrompere l'alimentazione del prodotto disconnettendo il cavo di alimentazione dalla presa c.a.

Se il cavo di alimentazione è dotato di un connettore a 3 piedini, inserirlo in una presa a 3 piedini con messa a terra. Non disabilitare il piedino di terra del cavo di alimentazione collegando quest'ultimo a un adattatore a 2 piedini. Il piedino di messa a terra è una misura di sicurezza importante. Se un sistema non è correttamente collegato a terra può provocare una scossa elettrica.

Per garantire che tutte le caratteristiche del piedistallo di alloggiamento forniscano le prestazioni appropriate, connettere il piedistallo di alloggiamento a una fonte di alimentazione c.a. mediante il cavo di alimentazione del piedistallo di alloggiamento.

- (1) Connettere il cavo di alimentazione del piedistallo di alloggiamento al connettore di alimentazione <1>.
- (2) Connettere il cavo di alimentazione a una presa c.a. <2>.
- (3) Accendere il piedistallo di alloggiamento impostando l'interruttore di alimentazione su "ON" <3>.

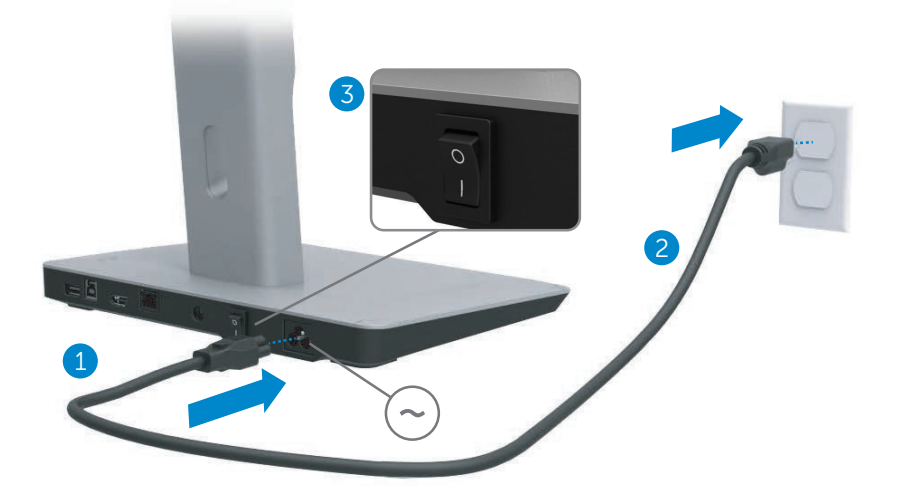

### Connessione del computer

Per connettere il computer al piedistallo di alloggiamento:

(1) Connettere un'estremità del cavo USB 3.0 alla porta USB 3.0 presente sul retro del piedistallo di alloggiamento.

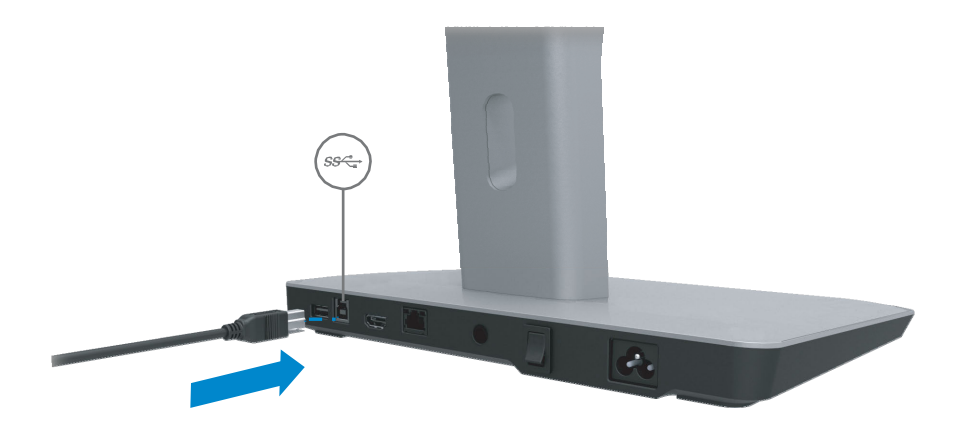

(2) Connettere l'altra estremità del cavo USB 3.0 alla porta USB 3.0 del computer.

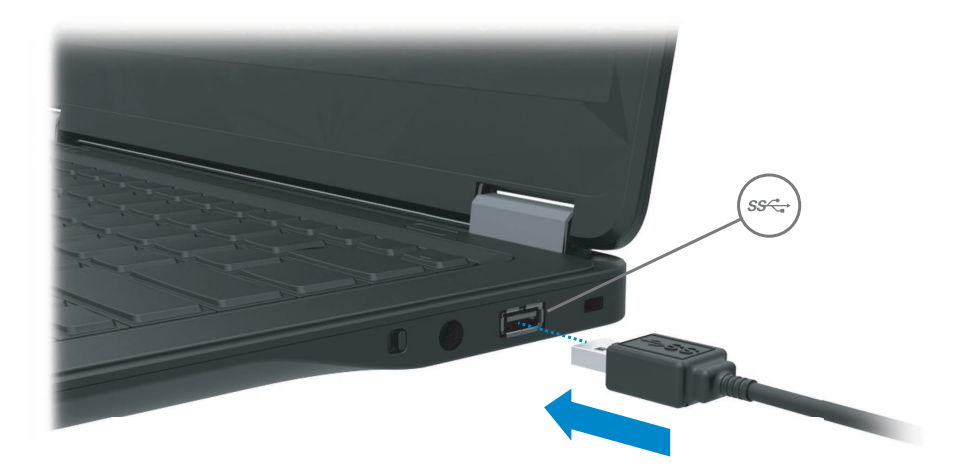

## Installazione del software

## Installazione automatica (è necessario che il computer sia connesso a Internet)

(1) Connettere il piedistallo di alloggiamento al notebook.

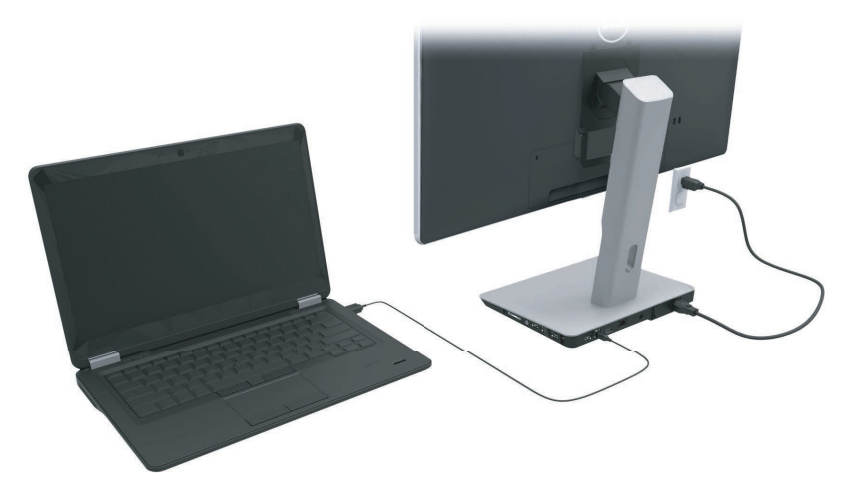

(2) Microsoft Windows inizierà automaticamente l'installazione del driver di DisplayLink.

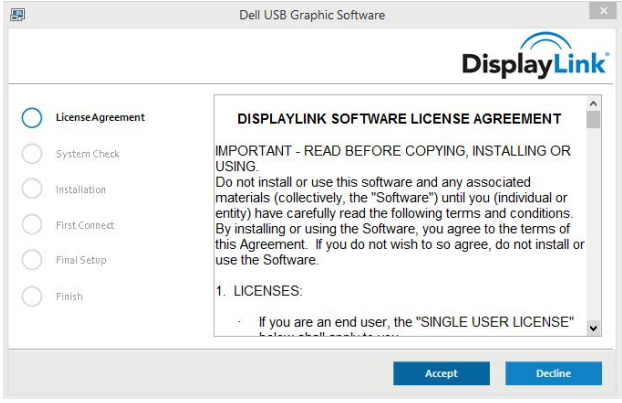

- (3) Seguire le istruzioni visualizzate sullo schermo fino al completamento dell'installazione.
- $\mathbb Z$  N.B.: se l'installazione del driver non si avvia automaticamente, disconnettere il piedistallo di alloggiamento dal notebook e procedere con l'installazione manuale.

### Installazione manuale

(1) Inserire il CD dei driver fornito in dotazione.

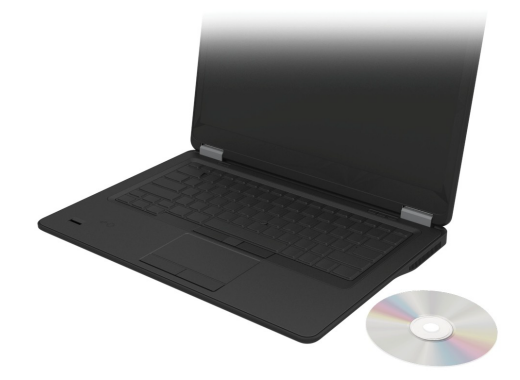

(2) Fare doppio clic su Setup.exe.

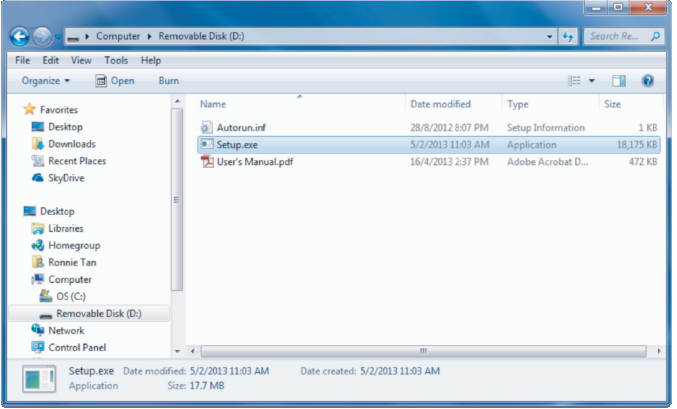

(3) Seguire le istruzioni visualizzate sullo schermo fino a completamento dell'installazione.

(4) Installazione del driver di Realtek Card Reader Il driver di Realtek Card Reader si trova nel CD, nella cartella > Realtek Card Reader Driver \setup.exe Fare doppio clic sul file setup.exe e seguire le istruzioni che compariranno sullo schermo per e°ettuare l'installazione

## Uso del software

### Uso di DisplayLink

Utilizzare DisplayLink per configurare lo schermo con monitor aggiuntivi con il mouse, fare clic con il tasto destro su uno spazio vuoto del desktop. Selezionare Impostazioni schermo (Windows 10) o selezionare Risoluzione schermo (Windows 7, 8, 8.1) dal menu a tendina. Cliccare "Identifica" ed utilizzare il mouse per trascinare l'icona del monitor fino farla coincidere con le impostazioni fisiche del monitor stesso. Successivamente cliccare Applica.

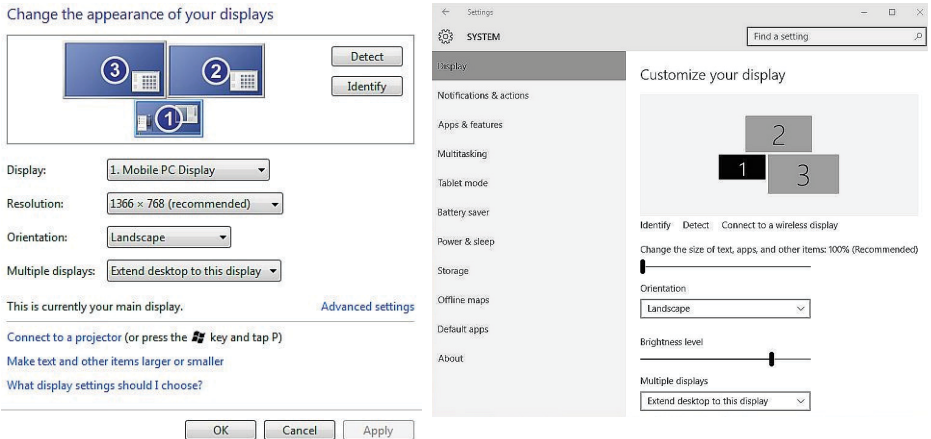

L'operazione può anche essere e°ettuata tramite l'icona di DisplayLink abilitata nell'area di notifica. Fare clic con il tasto destro sull'icona di DisplayLink e selezionare configurazione video per modificare l configurazioni del monitor

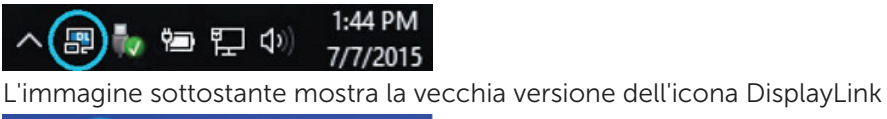

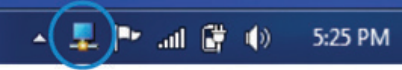

Per impostazione predefinit , lo schermo indicato come Display 1 è lo schermo del PC portatile, mentre Display 2 e Display 3 sono i monitor estesi.

Per regolare la risoluzione e l'orientamento di ciascuno schermo, selezionare rispettivamente le schede Resolution (Risoluzione) e Orientation (Orientamento).

#### Attesa, sospensione, arresto e riavvio

Se il computer connesso al piedistallo di alloggiamento entra in modalità di attesa o sospensione, il monitor si spegne. Quando il computer esce dalla modalità di attesa o sospensione, il monitor connesso torna alle impostazioni precedenti.

Se il computer viene riavviato o arrestato e successivamente riacceso, il monitor connesso torna alle impostazioni precedenti.

## Uso del piedistallo di alloggiamento

### Istruzioni per il piedistallo di alloggiamento

- Sistemi operativi Per ottenere prestazioni ottimali, utilizzare l'unità di supporto per i computer Dell che utilizzano i sistemi operativi Windows Vista, Windows 7, Windows 8, 8.1 o Windows 10
- Alimentazione: per utilizzare le funzionalità del piedistallo di alloggiamento, è necessario che il piedistallo di alloggiamento sia connesso all'alimentazione c.a. e acceso.
- Connessione e disconnessione: è possibile connettere o disconnettere il piedistallo di alloggiamento dal computer sia che quest'ultimo sia acceso o spento.
- Periferiche esterne: le periferiche esterne connesse al pannello posteriore del piedistallo di alloggiamento funzionano solo se il piedistallo di alloggiamento è connesso a un computer.
- Ricarica di un notebook: per utilizzare la funzione di ricarica di un notebook, è necessario che l'interruttore di alimentazione sia posizionato su "ON".

### Connessione a una rete

È possibile connettere il computer a una rete attraverso il piedistallo di alloggiamento. A tale scopo, è necessario un cavo Ethernet (non incluso).

(1) Connettere il piedistallo di alloggiamento al computer.

(2) Connettere un'estremità del cavo Ethernet al connettore RJ-45 (rete) del piedistallo di alloggiamento <1> e l'altra estremità a un connettore a muro RJ-45 < $2$ > o a un router.

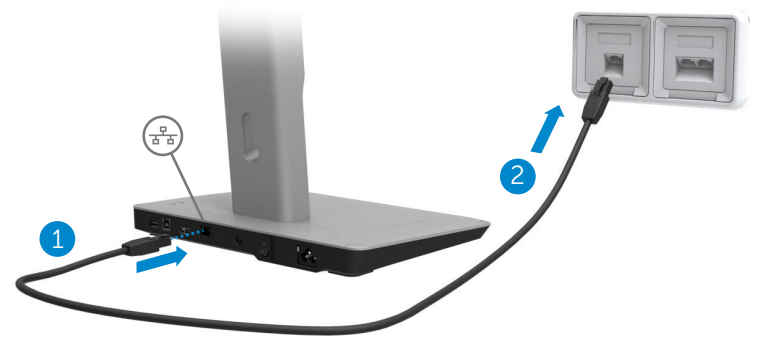

N.B.: il connettore RJ-45 (rete) del computer è disabilitato quando il computer è connesso al piedistallo di alloggiamento.

### Connessione delle periferiche USB

Il piedistallo di alloggiamento è dotato di cinque porte USB 3.0: due posteriori e tre laterali. Utilizzare la porta dotata del connettore USB 3.0 di tipo B presente sul retro per connettere il piedistallo di alloggiamento al computer mediante un cavo USB. Utilizzare le altre porte USB 3.0 per connettere eventuali periferiche USB esterne, quali una tastiera o un mouse.

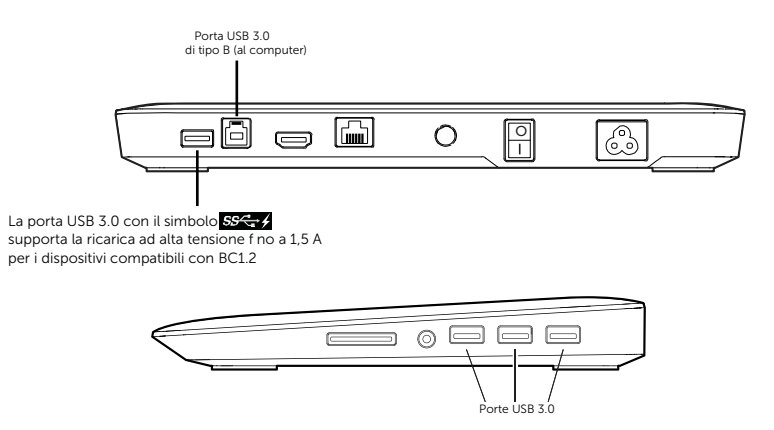

### Connessione a una seconda periferica di visualizzazione (HDMI)

Il piedistallo di alloggiamento può essere connesso anche un secondo dispositivo di visualizzazione utilizzando la porta HDMI presente sul pannello posteriore del piedistallo di alloggiamento.

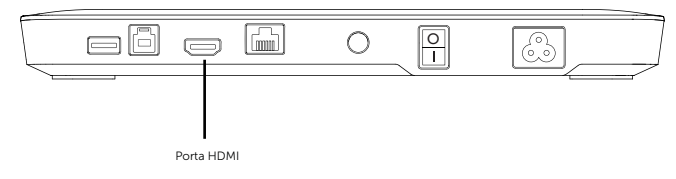

### Connessione audio

Il piedistallo di alloggiamento può essere connesso anche a una periferica audio, quale un microfono o delle cu˜e, utili zzando la porta audio.

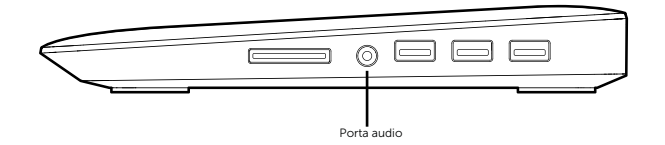

### Connessione di schede multimediali

Il piedistallo di alloggiamento può essere connesso anche ai tipi di scheda di memoria flash in icati di seguito utilizzando lo slot per schede f ash.

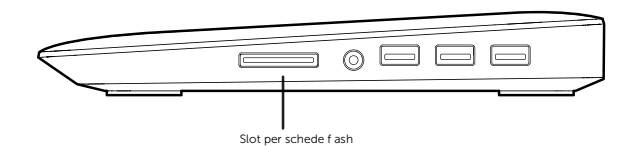

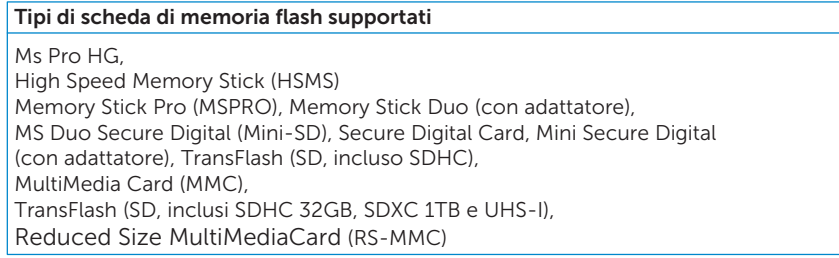

## Disconnessione del computer

Per disconnettere il computer dal piedistallo di alloggiamento, rimuovere il cavo USB dal computer.

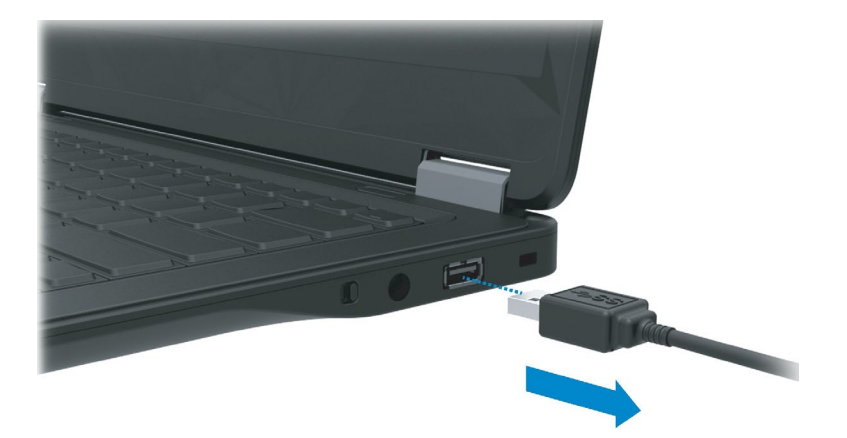

## Risoluzione dei problemi

## Problemi comuni

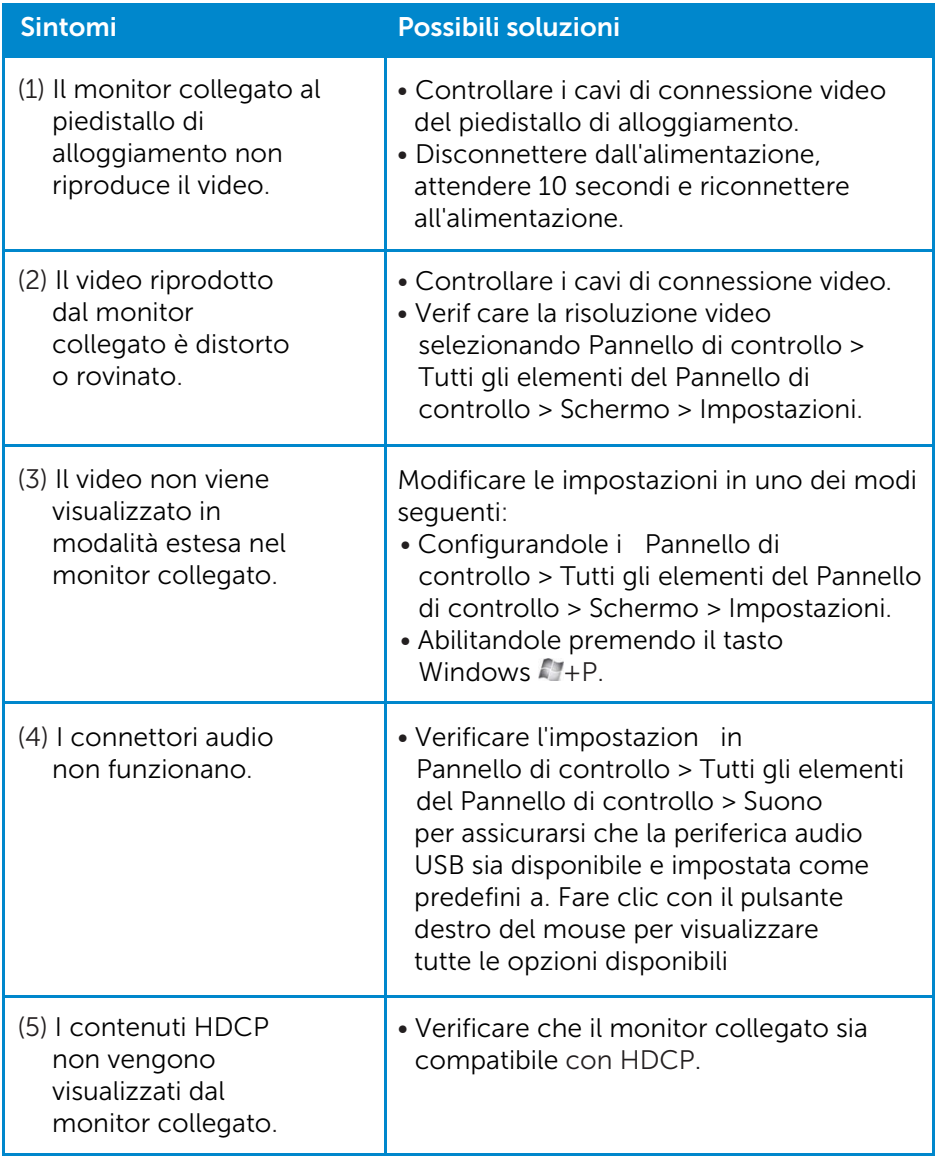

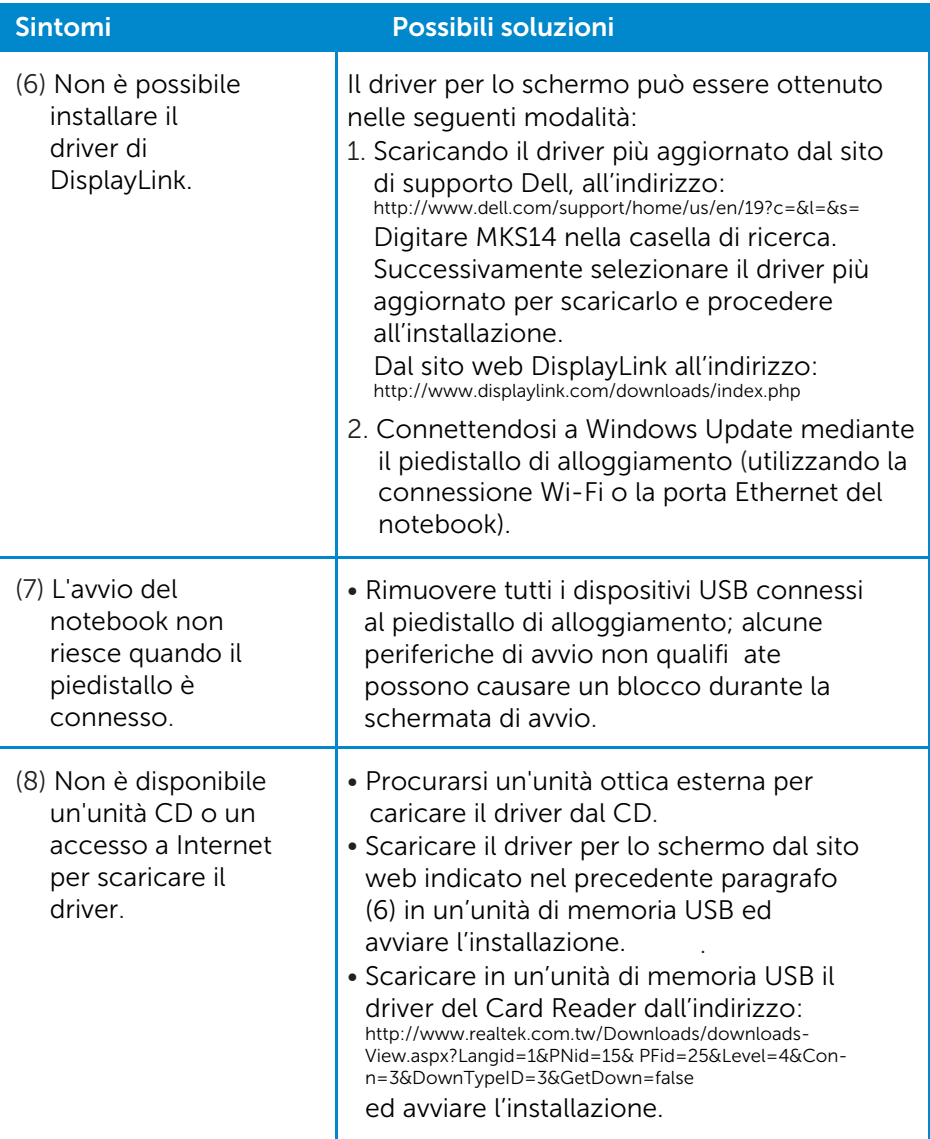

## <span id="page-22-0"></span>Appendice

## Come contattare Dell

- Per i clienti negli Stati Uniti, chiamare 800-WWW-DELL (800-999-3355).
- **N.B.:** se non si dispone di una connessione a Internet attiva, le informazioni di contatto sono disponibili sulla fattura di acquisto, sulla distinta di spedizione, sulla ricevuta o nel catalogo dei prodotti Dell.

Dell fornisce numerose opzioni di assistenza in linea e telefonica. Dal momento che la disponibilità di questi servizi varia in base al paese e al prodotto, è possibile che non siano disponibili nella propria area geografica.

Per contattare Dell per problemi legati alle vendite, al supporto tecnico o al servizio clienti:

- 1. Visitare www.dell.com/support.
- 2. Scegliere il proprio paese nel menu a discesa Choose a Country/Region (Scegli un paese) nella parte superiore sinistra della pagina.
- 3. Fare clic su Contact Us (Contattaci) sul lato superiore sinistro della pagina.
- 4. Selezionare il servizio o il supporto appropriato in base alle proprie esigenze specifich .
- 5. Scegliere il metodo più comodo per contattare Dell.